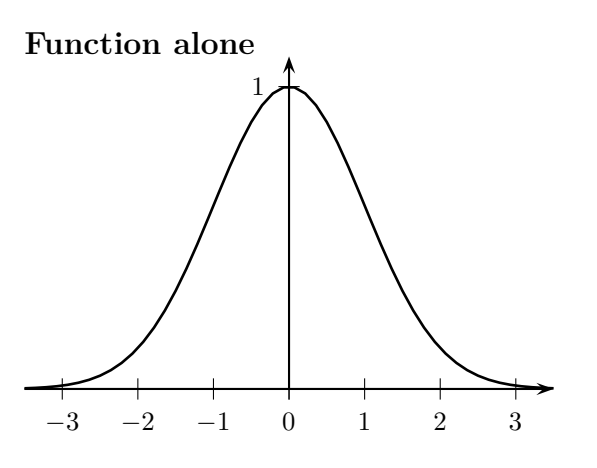

**Option lower (default)**

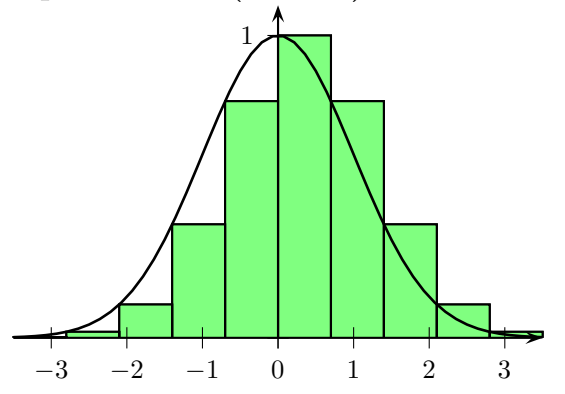

**Option upper**

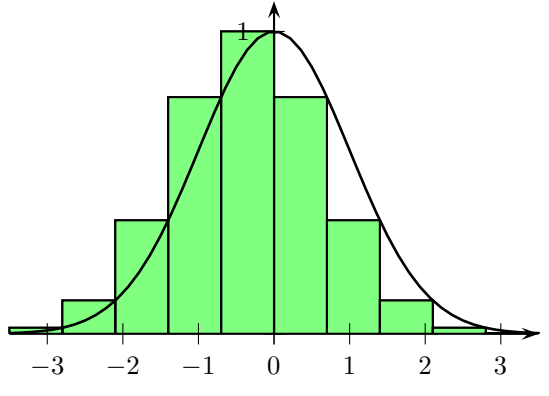

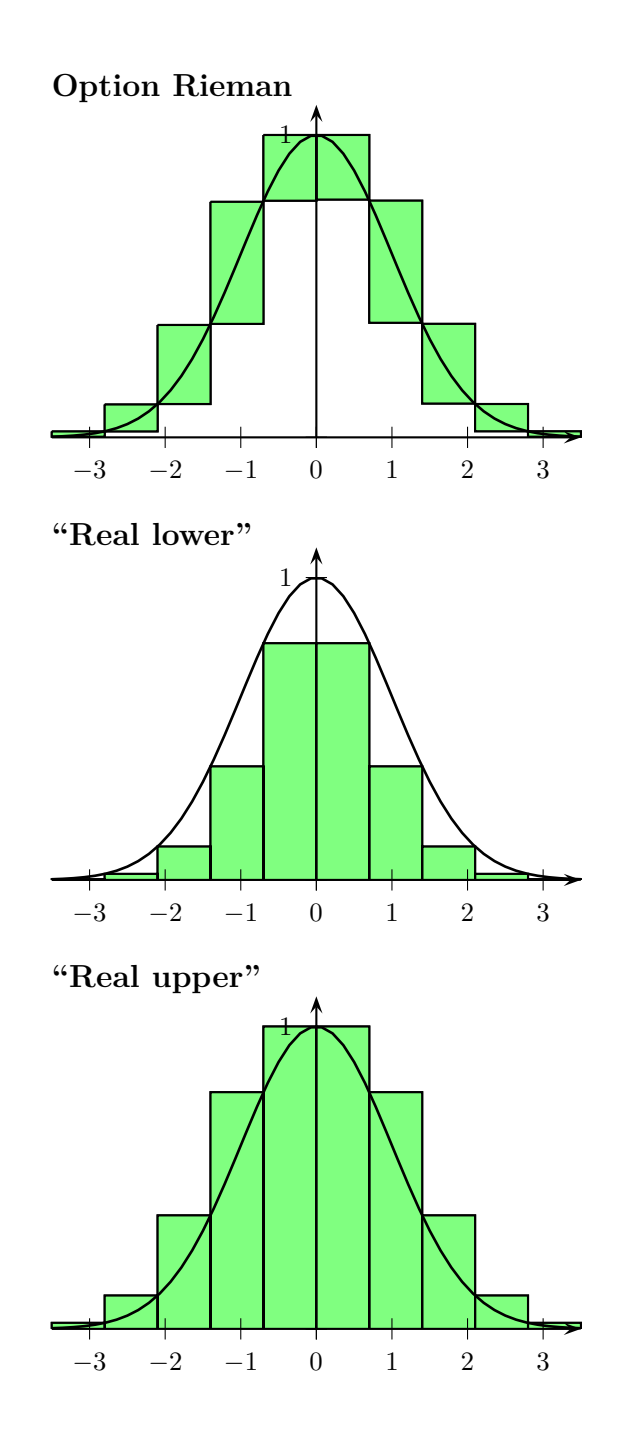

```
\usepackage{pstricks-add}
\pagestyle{empty}
\psset{algebraic,yunit=4,arrowscale=1.5}
\begin{document}
\twocolumn
  \textbf{\large Function alone}
  \begin{pspicture}(-3.5,-0.25)(3.5,1.1)
    \psaxes{->}(0,0)(-3.5,0)(3.5,1.1)
    \psplot[linewidth=1pt]{-3.5}{3.5}{Euler^(-x^2/2)}
  \end{pspicture}
  \textbf{\large Option lower (default)}
  \begin{pspicture}(-3.5,-0.25)(3.5,1.1)
    \psStep[fillstyle=solid,fillcolor=green!50]
           (-3.5,3.5)\{10\}{Euler^(-x^2/2)}
    \psaxes{->}(0,0)(-3.5,0)(3.5,1.1)
    \psplot[linewidth=1pt]{-3.5}{3.5}{Euler^(-x^2/2)}
  \end{pspicture}
  \textbf{\large Option upper}
  \begin{pspicture}(-3.5,-0.25)(3.5,1.1)
    \psStep[fillstyle=solid,fillcolor=green!50,StepType=upper]
           (-3.5,3.5){10}{Euler^(-x^2/2)}
    \psaxes{->}(0,0)(-3.5,0)(3.5,1.1)
    \psplot[linewidth=1pt]{-3.5}{3.5}{Euler^(-x^2/2)}
  \end{pspicture}
\pagebreak
  \textbf{\large Option Rieman}
  \begin{pspicture}(-3.5,-0.25)(3.5,1.1)
    \psStep[fillstyle=solid,fillcolor=green!50,StepType=Rieman]
           (-3.5,3.5){10}{Euler^(-x^2/2)}
    \psaxes{->}(0,0)(-3.5,0)(3.5,1.1)
    \psplot[linewidth=1pt]{-3.5}{3.5}{Euler^(-x^2/2)}
  \end{pspicture}
  \textbf{\large ''Real lower''}
  \begin{pspicture}(-3.5,-0.25)(3.5,1.1)
    \psStep[fillstyle=solid,fillcolor=green!50,StepType=lower]
           (-3.5,0){5}{Euler^(-x^2/2)}
    \psStep[fillstyle=solid,fillcolor=green!50,StepType=upper]
           (0,3.5){5}{Euler^(-x^2/2)}
    \text{psaxes}\{-2}(0,0)(-3.5,0)(3.5,1.1)\psplot[linewidth=1pt]{-3.5}{3.5}{Euler^(-x^2/2)}
  \end{pspicture}
  \textbf{\large ''Real upper''}
  \begin{pspicture}(-3.5,-0.25)(3.5,1.1)
    \psStep[fillstyle=solid,fillcolor=green!50,StepType=upper]
           (-3.5,0)\{5\}(2.71828^{\texttt{'}(-x^2/2)}\}\psStep[fillstyle=solid,fillcolor=green!50,StepType=lower]
           (0,3.5)\{5\}\{2.71828^{\degree}(-x^2/2)\}\text{psaxes}\{-\}(0,0)(-3.5,0)(3.5,1.1)\psplot[linewidth=1pt]{-3.5}{3.5}{2.71828^(-x^2/2)}
  \end{pspicture}
```